1. Specify column filters and save as a view:

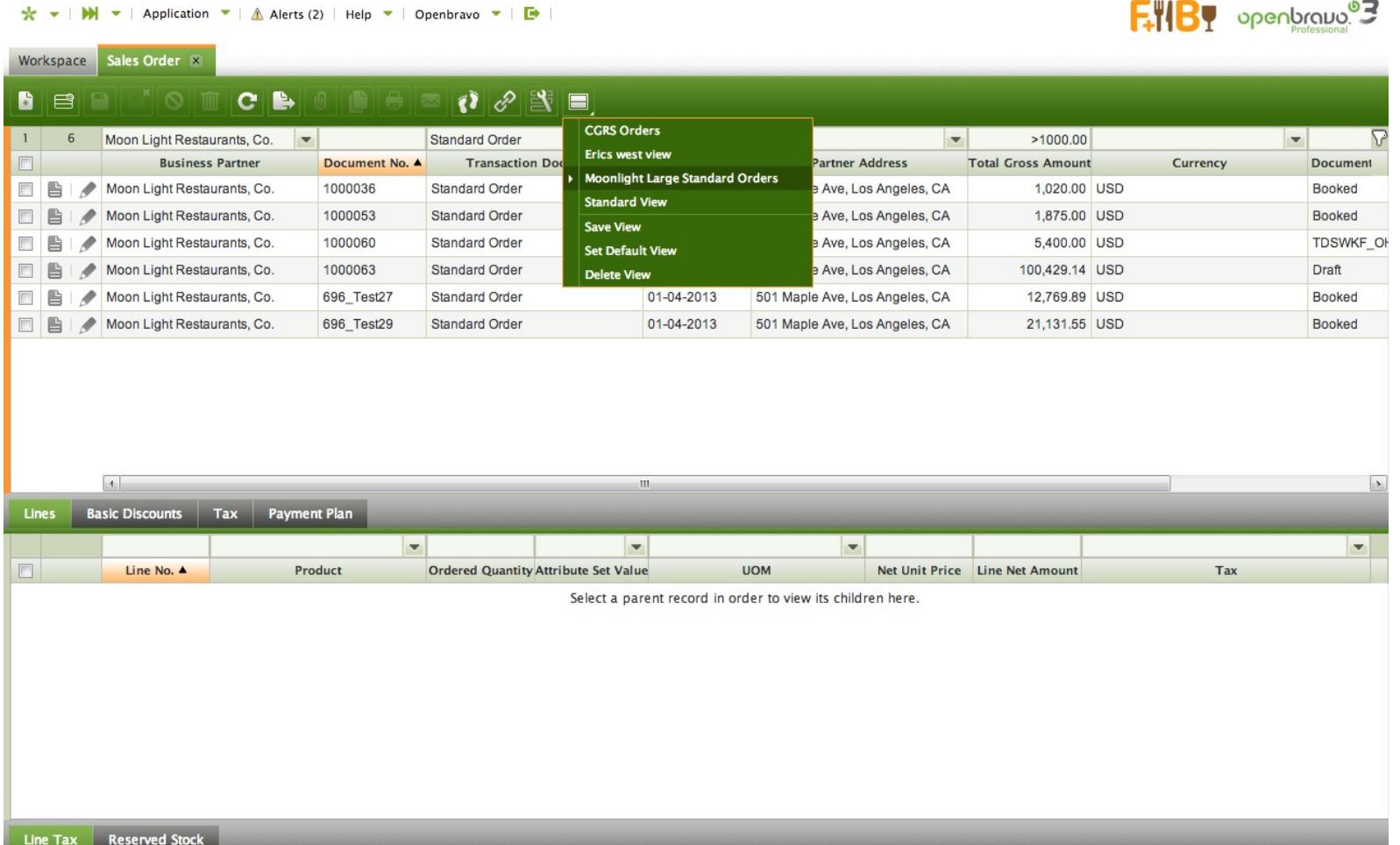

2. Click on the link button to "Get a direct link to the view or record", as the flyby text says. As shown above in this case (Grid View), the active view is "Moonlight Large Standard Orders".

## $F^*$  openbrows<sup>®</sup>3

 $\frac{1}{2C}$  = |  $\frac{1}{2C}$  | Application = |  $\frac{1}{2C}$  Alerts (2) | Help = | Openbravo = |  $\frac{1}{C}$  |

Workspace Sales Order

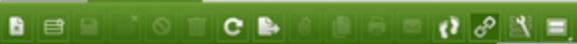

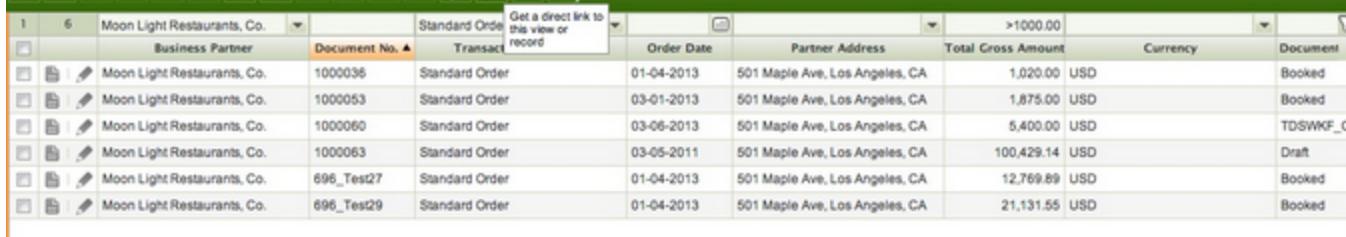

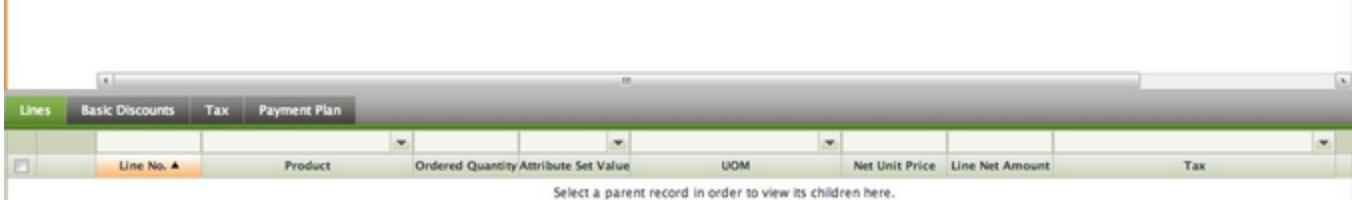

3. Click the link button to save the link to the active view. Notice that the Link contains the filter information, but not the View Name "Moonlight Large Standard Orders", as expected by the user--per the fly by text.

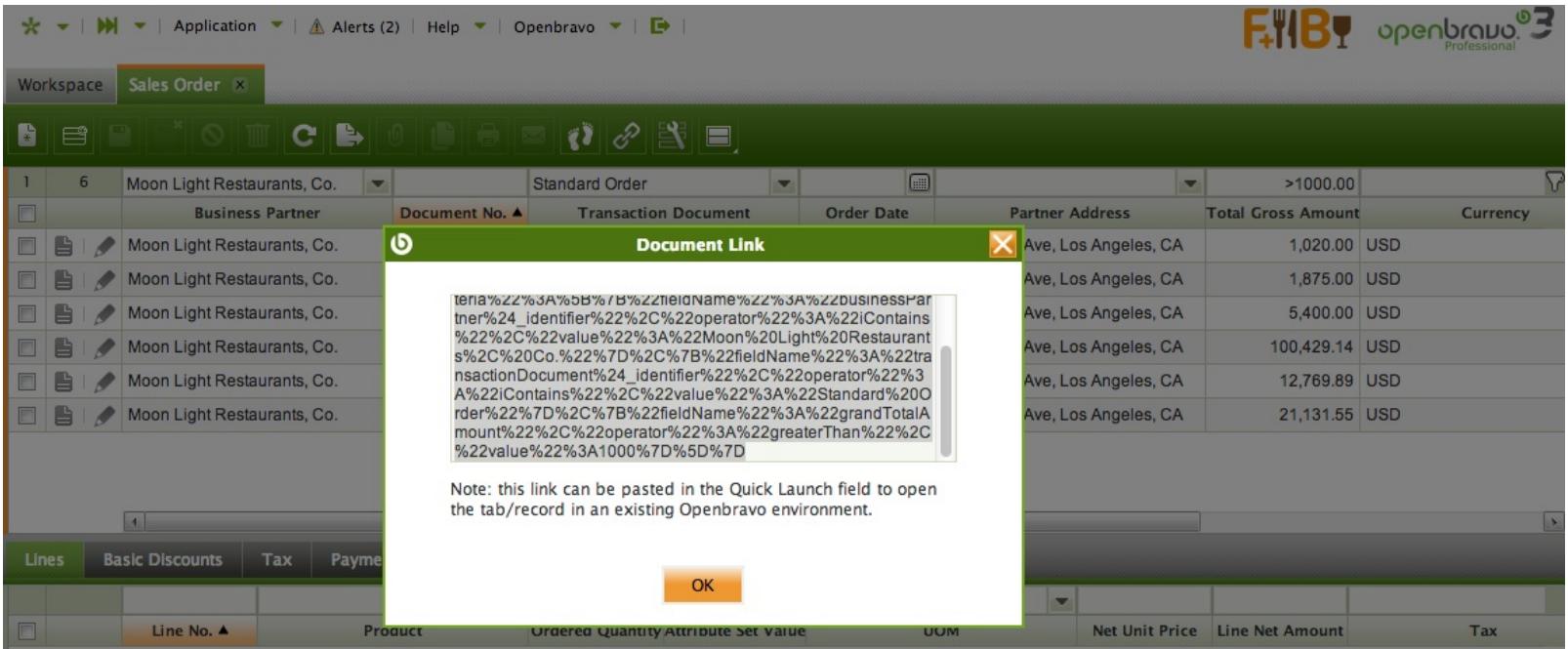

- 4. Close the Sales Order tab.
- 5. Paste the link into Quick Launch, and press <Enter> key
	- Base on the flyby text, the user expects the Sales Order tab to be opened with the link to the saved view "Moonlight Large Standard Orders"
	- Based on inspecting the Link itself, the user expects the Sales Order tab to be opened with (at least) the filter captured on the link applied (since the url contains the filter information)

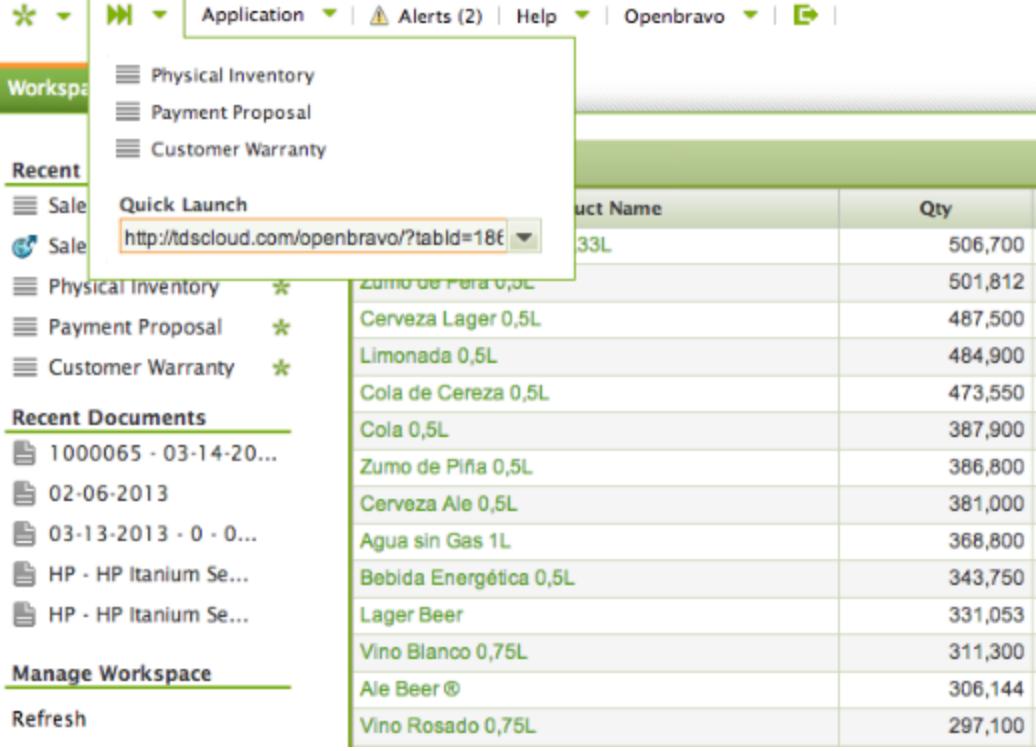

6. The Link to the grid view opens the Sales Order tab, **but without the view or filter information restored.**

Linking to views is clearly not "working as advertised". Consider:

- The flyby text says "Get a direct link to the view or record"
- The link button is active in Grid View
- The contents of the link are different if there is a filter or not. In this example, without a filter, the link shows [http://tdscloud.com/openbravo/?tabId=186](http://www.google.com/url?q=http%3A%2F%2Ftdscloud.com%2Fopenbravo%2F%3FtabId%3D186&sa=D&sntz=1&usg=AFQjCNEyX42fczg0atgHWmgr1CGBXZKa7w)
- Clearly the intended implementation has not been completed

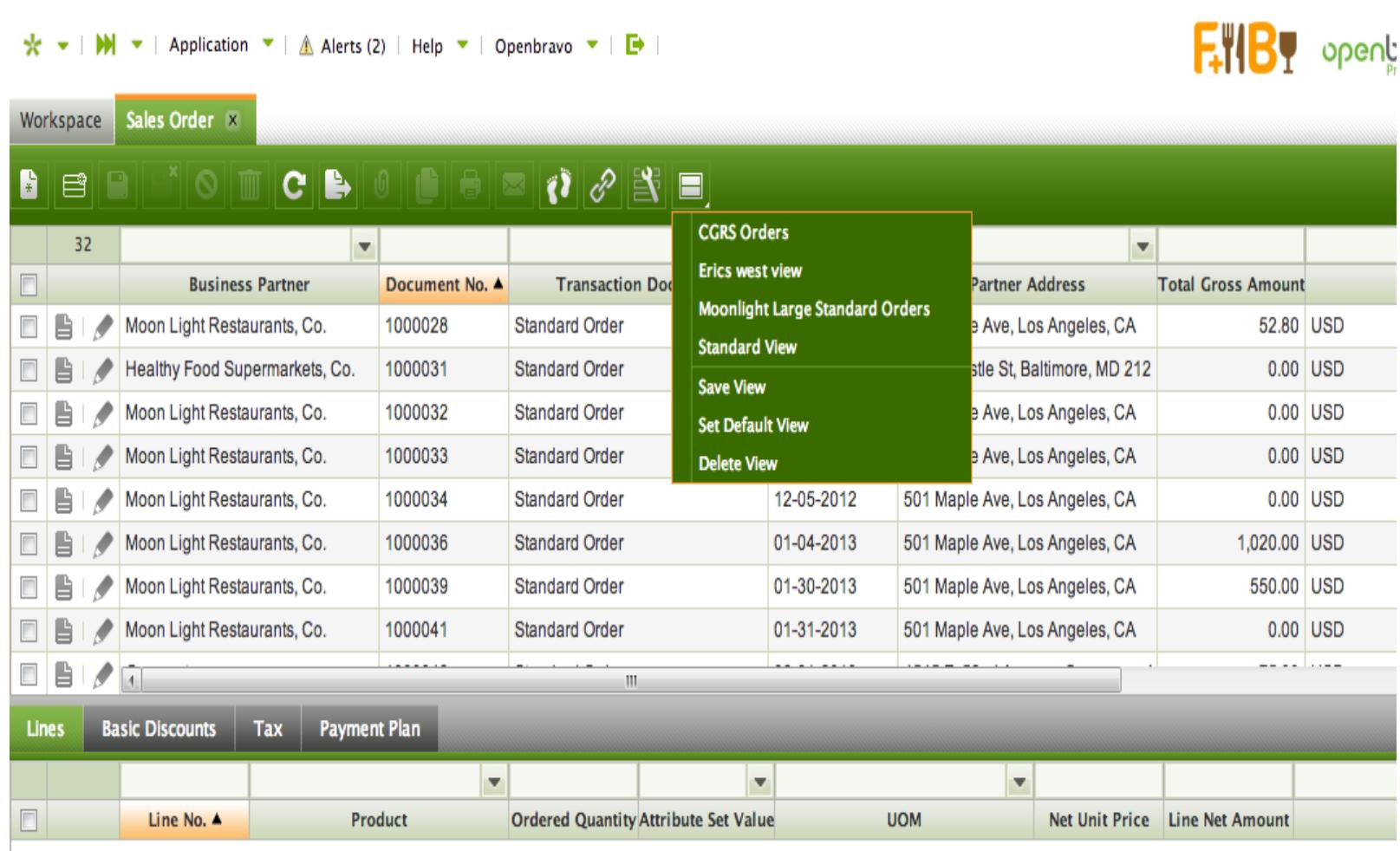

Select a parent record in order to view its children here.

Please complete the direct link implementation, so that linking to a grid works with a current active view and with an ad hoc filter. Note that the second part seems like it is half done, based on the link that is generated--since the link includes the filter information, which is subsequently ignored when the link is processed.

## As it stands now, the current implementation of linking to a Grid View is a bug from the user perspective, when a filter *and/or saved view is active***.**

Additionally, it does not fulfill the promise of single-click "url addressability" of content, which makes it more difficult to share information. Currently, there is no way to provide direct access to a filtered grid of information--you need to provide the link to the tab, and then tell the user "Click on Saved View X", which is very clunky.

We know that you get set one view as a default view for a tab, great--but some customers make a few dozen views, with various filter combinations.

The ability to save views is very powerful, but users often get confused by Openbravo's various document types--and if they don't get to the correct tab, they don't even find the right view to select it. Providing proper URL Addressability on Grid Views would allow a power user to create simple rich text based widgets (or just a Google doc) that link to the desired information for specific roles.

Ideally, users could also identify saved grid views as Favorites (or Shortcuts), which would show up on the menu system (across all document types) and would be searchable from QuickLaunch. Best is separating "Role Shortcuts" (that a power user sets up), in addition to individual "User Shortcuts" that people can set up for themselves.

But first, please fix the core linking so that it works properly.